# Nutrient loads: plots with secondary axis

#### **Introduction**

Plots with secondary axis can be useful when illustrating the covariation of two variables that are measured in different units. Generally, it is advisable to be careful when using secondary axis as they can be misleading as to the magnitude of the two variables. Here we show how to construct plots with two y-axis using nutrient loads data (in tons) that are often closely related to the amount of total or average discharge.

Before you start, make sure you have installed and loaded the package tidyverse package.

library(tidyverse) library(readxl)

#### **Read the nutrient loads data set**

This dataset contains nitrogen, phosphorus and TOC loads in river outlets in Sweden<sup>[1](#page-0-0)</sup>, as well a average discharge and some other catchment area characteristics.

```
Loads <- read_excel("Nutrient loads.xlsx")
```
#### **Select one station**

Loads %>% filter(River=="Dalälven")

#### **Make a plot with secondary axis using ggplot2**

Usually, for concentration series a line plots is used. Discharge could be plotted as line or as bars, here we use bars:

```
Loads %>%
filter(River=="Dalälven") %>%
  ggplot(aes(x = Year)) +geom\_line(</math> <math>(y = 'Tot_N (tons)'))</math> +geom_col(aes(y=`Average discharge`), fill="lightblue")
```
Observe that we do not get an axis for discharge - only the first variable used (total nitrogen) is shown on the y-axis. Also any co-variation is difficult to see as the blue bars are so small.

GGplot does not allow too flexible use of secondary plots due to the risk of misuse. What can be done is to adjust the secondary series with a multiplier (here 10) to get the series on a similar level in the plot. At the same time the secondary axis values must be adjusted to show a  $10^{th}$  of the first axis to be correct.

```
Loads %>%
 filter(River=="Dalälven") %>%
  ggplot(aes(x = Year)) +geom\_line(</) = Tor\_N (tons))) +
  geom_col(aes(y=`Average discharge`*10),fill="lightblue") +
  scale_y_continuous(sec.axis = sec_axis(\sim./10, name = "Average discharge") )
```
<span id="page-0-0"></span> $1$ This data is part of the Swedish environmental monitoring for river outlets accessible for everyone through SLU's open data, <https://miljodata.slu.se/mvm/>

To improve the plot further we might want to plot the black line in front of the blue bars. This can be done by simply redrawing it after the bars are added. Also the axis label for the first axis needs to be adjusted.

```
Loads %>%
 filter(River=="Dalälven") %>%
  ggplot(aes(x = Year)) +geom\_line(aes(y = 'Tot_N (tons)')) +
 ylab("Total Nitrogen (tons)")+
  geom_col(aes(y=`Average discharge`*10),fill="lightblue") +
  scale_y_:continuous(sec. axis = sec_axis(\sim./10, name = "Average discharge") )+
  geom\_line(aes(y = 'Tot_N (tons)')) +
  theme_bw()
```
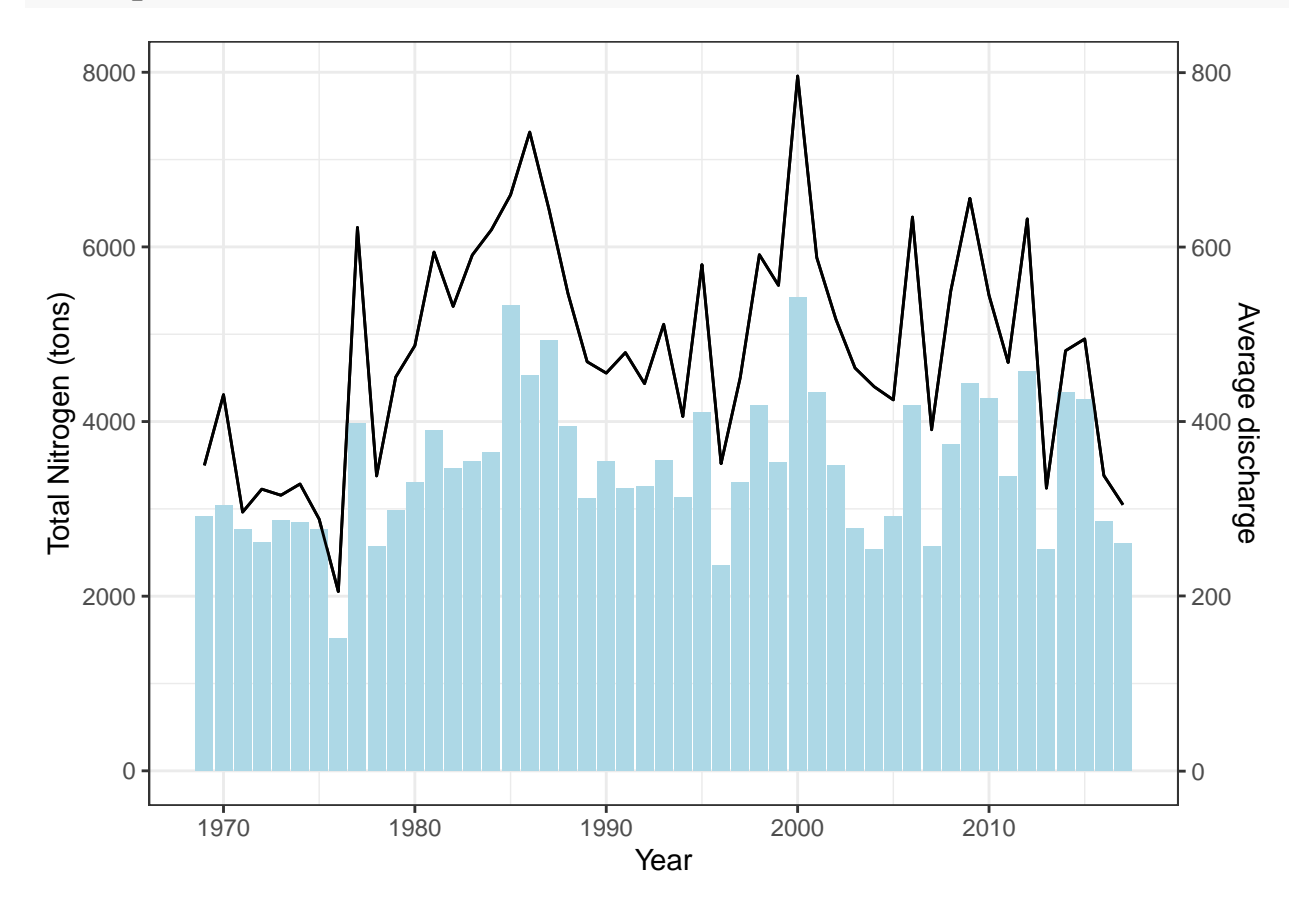

### **Exercise**

1. Choose one of the other variables in the data set (TOC or total phosphorus) and make a similar plot for this variable together with average discharge. Note that the multiplication factor probably needs to be adjusted.

### **Make a plot with secondary axis using the general plot function**

Using the general plot function we can use more flexible plots with secondary axis, e.g. the axis scale is adjusted automatically. Instead we need to fix with the axis details to get everything right. Also, we need to create a data frame containing only Dalälven data first.

```
Loads_Dal<-Loads %>%
   filter(River=="Dalälven")
```
Then we start by creating a plot of the loads series without any axes ( $axes = F$ ) or axis text  $(xlabel="", ylabel="".$ The range of the x-axis is given in case the two series to be plotted are unequally long (xlim=c(1986, 2017)). The plot should be a thin line (type="1", lwd=1).

```
plot(Loads_Dal$Year, Loads_Dal$`Tot_N (tons)`, axes=F, xlab="", ylab="",
     xlim=c(1968, 2017), type="l", lwd=1)
```
To this we add the plot containing the average discharge, also without axes. We use some kind of bars by specifying type="h" and adjust the width of the bars by  $1wd=7$ . The color of the bars can be adjusted by the statement col=.

```
plot(Loads_Dal$Year, Loads_Dal$`Average discharge`, axes=F, xlab="", ylab="",
     type="h", lwd=7, xlim=c(1968,2017), col="lightblue")
```
To combine these two plots in an R Markdown code chunk we need to add brackets {} aroung the code and put the cursor in the first line to make everything run at the same time. You can also use the green arrow in the upper right corner of the code chunk. If you use R SCript and not R Markdown there is no need to do this.

```
{par(max=c(5,4,2,4))}plot(Loads_Dal$Year, Loads_Dal$`Tot_N (tons)`, axes=F, xlab="", ylab="",
     xlim=c(1968, 2017), type="l", lwd=1)
par(new=T)
plot(Loads_Dal$Year, Loads_Dal$`Average discharge`, axes=F, xlab="",ylab="",
     type="h", lwd=7, xlim=c(1968,2017), col="lightblue")}
```
Now we need to add the axes. For the secondary axis we use the axis and mtext statements. For the first axis we set the axis titles when creating the nitrogen loads series again (so that it is on top and can be seen better). The line starting with par needed to make enough space for margins for axis texts.

```
{par(max=c(5,4,2,4))}plot(Loads_Dal$Year, Loads_Dal$`Tot_N (tons)`, axes=F, xlab="", ylab="",
     xlim=c(1968, 2017), type="l", lwd=1)
par(new=T)
plot(Loads_Dal$Year, Loads_Dal$`Average discharge`, axes=F, xlab="", ylab="",
      type="h", lwd=7, xlim=c(1968,2017), col="lightblue")
axis(side = 4, line=0, col="lightblue", lw=2, col.axis="lightblue3")mtext(side = 4, line=2, "Average discharge", col="skyblue3" )
par(new=T)
plot(Loads_Dal$Year, Loads_Dal$`Tot_N (tons)`, xlab="Year", ylab="Total Nitrogen",
    xlim=c(1968, 2017), type="l", lwd=3)}
```
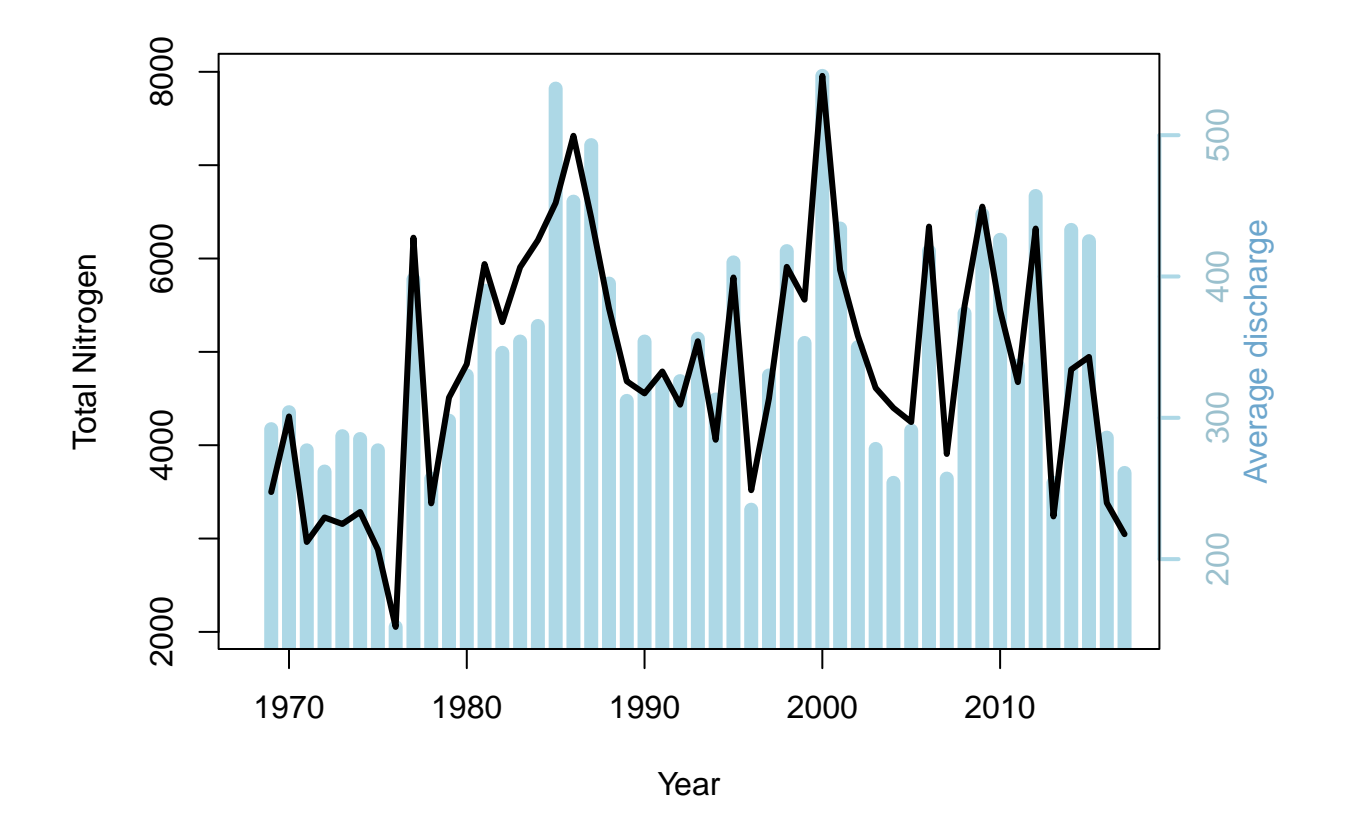

## **Solutions to selected exercises**

```
1.
Loads %>%
 filter(River=="Dalälven") %>%
  ggplot(aes(x = Year)) +geom\_line(</) = `TOC (tons)`)) +
  ylab("TOC (tons)")+
  geom_col(aes(y=`Average discharge`*200),fill="lightblue") +
  scale_y_{continuous}(sec.axis = sec_axis(-./200, name = "Average discharge") ) +geom\_line(aes(y = 'TOC (tons)'))
```